## **Expérimenter, Modéliser, Résoudre ROBOT ERICC**

L'objectif de cette étude est d'analyser, de quantifier et de spécifier les frottements dans les articulations du robot en vue d'envisager des modifications si leur importance est avérer et/ou de les prendre en compte dans une modélisation de l'asservissement de l'axe sous SCILAB.

Conditions de réalisation matérielles : (opérations réalisées par le professeur)

• Les programmes de pilotage du robot: WSTAT101.PMC; WDYN201.PMC; WDYN202.PMC doivent être charges dans la mémoire de la carte de commande. (ces programmes peuvent être visualises à l'aide du logiciel de pilotage du robot, en cliquant sur:

fichier; charger; clic sur le nom du fichier dans le répertoire c:\ericc3\program ; valider).

• Le robot doit fonctionner en mode" Expert» pour tolérer des "vitesses supérieures à 15 mm (ou rd) */* s

## **PARTIE 1 : ETUDE DYNAMIQUE 1 :**

#### Présentation

L'étude statique proposée sera effectuée DANS LA POSITION PARTICULIERE : bras et avant-bras alignes soit  $\theta$ 3 = -90°.

Elle conduira à mettre en relation l'intensité mesurée, et donc le couple du moteur de l'axe « épaule » avec les moments qui s'exercent dans l'axe « épaule ».

#### Données:

Le programme WSTAT101.PMC (programme N' 101 pour la carte de commande) réalise un déplacement de I'ensemble (bras + avant-bras) de la façon suivante :

- 1 déplacement lent *(5°/s)* du bras à partir de la position horizontale (θ2 = 0°; θ3= 90°) vers θ2 = 5° ;
- 2 déplacement plus rapide *(15°/s)* du bras de la position  $\theta$ 2 = 5° à la position  $\theta$ 2 = 85°
- 3 déplacement lent *(5°/s)* du bras de la position θ2 = 85° à la position θ2 = 90°

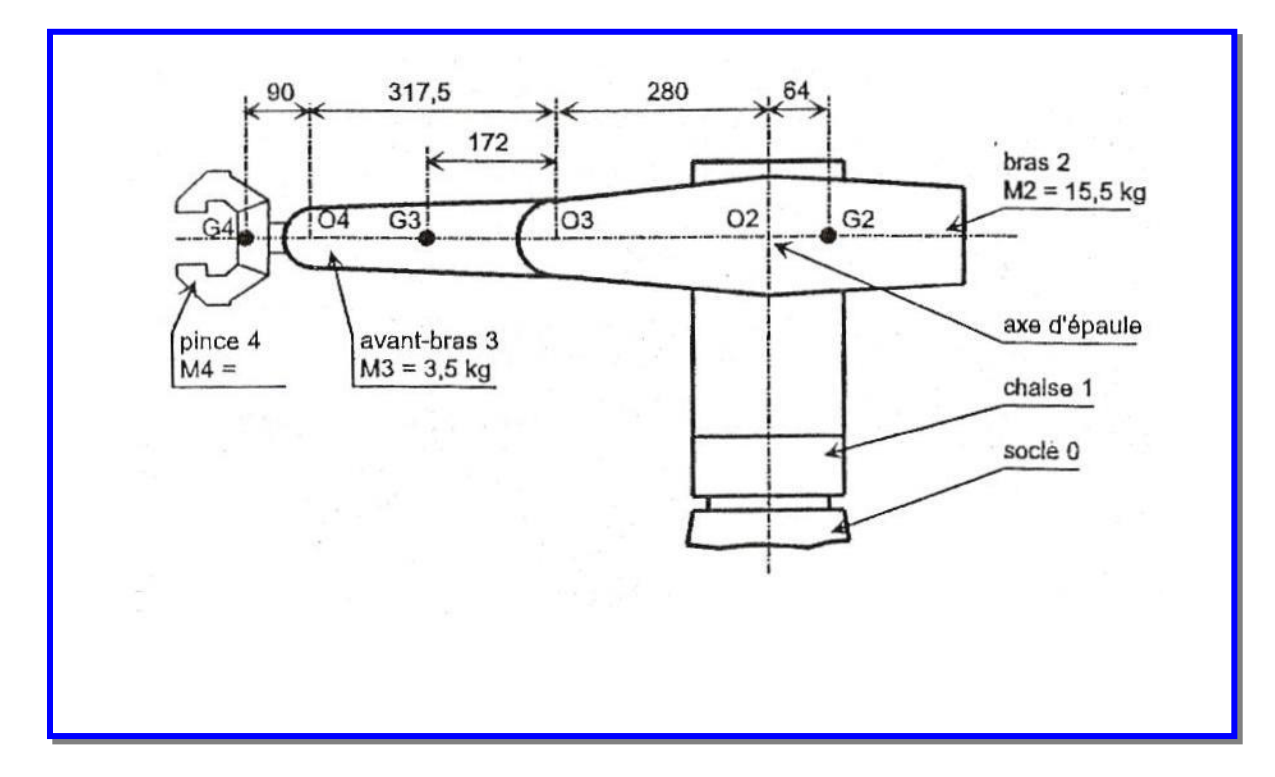

# **1.1. Prise de·mesure**

# Mise en position initiale :

Apres avoir effectue la procédure d'initialisation, utiliser le mode manuel pour placer le robot dans la position:  $θ1 = 0$  (lacet),  $θ2 = 0$  (épaule),  $θ3 = 90$  (coude),  $θ4 = 0$ (poignet); (clic sur: Robot; déplacement manuel; utiliser les coordonnées articulaires ..... )

#### Réalisation d'un enregistrement pendant le déplacement :

Dans la barre d'icônes : c1ic sur la deuxième icône << nouvelle mesure temporelle » ; puis dans la fenêtre qui apparaît, c1ic sur le troisième icône << enregistrement d'un de placement programme» ; ensuite, dans la boite de dialogue. qui apparaît, mettre une coche pour l'affichage des grandeurs suivantes :

- déplacement angulaire du bras;
- vitesse angulaire du bras;
- intensité du courant qui alimente le moteur de I'axe « épaule »;

Donner un temps d'acquisition de 15 000 millisecondes et entrer le numéro du programme à utiliser : 101. Lancer l'acquisition.

Sur la courbe obtenue:

- faire afficher l'intensité sur l'échelle de droite (pour cela, ouvrir la boite de sélection en c1iquant sur l'icône marquée  $\langle i \rangle$ 

- effectuer un lissage de.la courbe d'intensité (pour cela, cliquer sur la courbe pour la mettre en gras; cliquer sur le bouton droit et cocher « filtre »).

## *Le fichier WSTAT101.MES Présent dans C:\Ericc3\Courbe retrace cet essai (si besoin)*

#### **1.2. Analyse des courbes obtenues**

- Localiser les zones 1 et 3 de déplacement à vitesse lente, et déterminer l'intensité moyenne qui est fournie au moteur dans chacune de ces zones.
- Commenter l'évolution de la courbe d'intensité en zone 2 de déplacement à vitesse rapide ;
- Noter le phénomène de frottement visqueux (proportionnel a la vitesse) en comparant les intensités aux passages des zones.1 à 2 puis 2 à 3.

#### **1.3. Calculs et conclusion**

#### Présentation

Il s'agit de mettre en relation l'intensité mesurée (et donc Ie couple moteur), avec les moments qui s'exercent dans l'axe « épaule » , l'objectif est

- d'évaluer l'importance des différents moments résistants;

- d'analyser l'évolution du couple de frottement sec lorsque Ie couple transmis varie.

Hypothèse simplificatrice :

Les frottements dans la chaîne cinématique créent un couple de frottement'« Cfa» (<< a » pour articulation) que l'on supposera être exercé uniquement au niveau de l'axe d'articulation du bras (dans la liaison pivot).

• Déterminer Ie couple de frottement «Cf m3 » mesure au niveau de l'arbre moteur ;

- (Indications: A partir de la mesure d'intensité « im3» effectuée en zone 3, utiliser Ie coefficient de couple du moteur : Km(épaule) = 0,048 Nm/A donne sur la fiche technique du moteur) ;
- en déduire la valeur du couple de frottement « Cfa3 » exerce au niveau de I'axe d'articulation du bras; (Indication: utiliser les données du dossier technique: réducteur de rapport 1/100 et poulie courroie de rapport 12/40).
- Calculer le moment des actions de pesanteur s'exerçant sur le bras en zone 1 ; comparer cette valeur avec le couple de frottement précédent ; commenter.

#### INFORMATION: les phénomènes de frottement sec peuvent être classés en deux catégories:

- ceux qui dépendent du couple' transmis : contact entre les dentures d'engrenages ; contact radial entre les éléments constituant les roulements a billes ;

- et ceux qui ne dépendent pas du couple transmis : contact dus aux joints d'étanchéité ; serrage axial des roulements à contact oblique de la liaison pivot de l'axe de l'épaule

• Calculer le couple de frottement Cfa1 exercé pendant le de placement en zone1, et montrer que dans cette application, le couple de frottement sec varie peu lorsque la charge (moment des actions de pesanteur) varie.

(Indication: isoler I'ensemble (bras + avant-bras), et appliquer le Principe fondamental de la statique). Il s'agit de déterminer les coefficients de frottement secs et visqueux

## **PARTIE 2 : ETUDE DYNAMIQUE :**

### **2.1. Détermination des valeurs des frottements sec et visqueux**

Il s'agit de déterminer les coefficients de frottement sec et visqueux de l'axe de lacet, par mesure de l'intensité qui parcourt le moteur dans des configurations de fonctionnement par paliers de vitesse de plus en plus rapides

### 2-1-1 Acquisition des courbes :

En utilisant le mode manuel, placer l'axe de lacet à 90° et le bras vertical tels que θ1=90°, θ2=-90°, θ3=-90° Le programme WDYN201.PMC réalise un mouvement de rotation de la chaise par rapport au socle, par paliers de vitesse de plus en plus rapides.

Effectuer une acquisition sur 15 000 millisecondes pour obtenir les courbes suivantes :

- déplacement angulaire de la chaise; ,
- vitesse angulaire de la chaise ;
- intensité du courant qui alimente le moteur de l'axe de lacet

(ne pas oublier de placer le numéro de programme 201 avant de valider I'acquisition),

Faire afficher l'intensité moteur sur l'échelle' de droite et la vitesse angulaire sur l'échelle de gauche;

## *Le fichier WDYN201.MES Présent dans C:\Ericc3\Courbe retrace cet essai (si besoin)*

## 2-1-2 Analyse des résultats:

On donne le coefficient de couple du moteur: Km(lacet) = 0,043 Nm/A Tracer un graphique montrant l'évolution du couple moteur en fonction de la vitesse stabilisée du moteur

En déduire: (on na prendra pas en compte les non linéarités se produisant à basse vitesse)

- le couple de frottement sec (Cf) mesure sur I'arbre du moteur ;

- le coefficient de frottement visqueux ( fv ) ;

tels que le couple résistant mesure à l'arbre du moteur soit :  $Cr = Cf + fv$ .  $\omega_{\text{motor}}$ 

( le couple de frottement visqueux est  $Cf_v = fv$ .  $\omega_{\text{motor}}$ )

## **2.2. application du principe fondamental de la dynamigue et conclusion**

PROBLEME A RESOUDRE : II s'agit d'appliquer le principe fondamental de la dynamique et d'analyser l'influence relative des différents termes qui composent l'équation obtenue.

Les études seront effectuées pour deux positions caractéristiques du robot: bras vertical puis bras horizontal.

2-2-1 Acquisition des courbes :

Le fichier de programme WDYN202.PMC permet de réaliser des mouvements de la chaise, à accélération angulaire constante sur une certaine plage de déplacement.

## **Première étape :**

En utilisant le mode manuel, placer l'axe de lacet à  $O^{\circ}$  et <u>le bras vertical</u> tels que θ1=0°, θ2=-90°, θ3=-90° Effectuer une acquisition sur 1 500 millisecondes, avec le programme 202 pour tracer un graphique qui montre au cours du mouvement, les courbes suivantes :

- déplacement angulaire de la chaise;
- vitesse angulaire de la chaise;
- intensité du courant qui alimente le moteur de l'axe de lacet..
- (ne pas oublier de placer le numéro de programme 202).

## **Deuxième étape :**

En utilisant le mode manuel, placer l'axe de lacet à O° et le bras horizontal tels que θ1=0°, θ2=0°, θ3=-90°puis effectuer la même acquisition qu'a la première étape, sur le même graphique.

# *Le fichier WDYN202.MES Présent dans C:\Ericc3\Courbe retrace cet essai (si besoin)*

# 2-2-2 Analyse des courbes:

Faire afficher l'intensité moteur sur l'échelle de droite et la vitesse angulaire sur l'échelle de gauche Mettre en évidence les zones ou l'accélération est constante et déterminer dans chaque cas (bras vertical et bras horizontal) pour un point caractéristique du fonctionnement à accélération constante : l'intensité moteur, la vitesse du moteur et l'accélération.

## 2-2-3 Calculs et conclusion

Données sur les inerties J rotor moteur =  $0.41 \, 10^{-5}$  Kg m<sup>2</sup> J codeur =  $0.06 10^{-5}$  Kg m<sup>2</sup> J réducteur =  $0.33 \times 10^{-5}$  Kg m<sup>2</sup>

Un calcul de cinétique a donné le moment d'inertie de l'ensemble (chaise + bras + avant-bras) autour de l'axe vertical: 0,2 Kg m<sup>2</sup> lorsque le bras est en position verticale, 1,4 Kg m<sup>2</sup> lorsqu'il est en position horizontale.

- Vérifier par un calcul rapide, l'ordre de grandeur du moment d'inertie (chaise+bras+avant-bras) lorsque le bras est en position horizontale.
- L'équation du principe fondamental de la dynamique s'écrit: Cm =  $Cf + Cfy + J_{\text{equ}} X \omega'$ Donner les valeurs numériques de chaque terme de cette équation pour les deux positions étudiées. Donner une indication de la validité des résultats en comparant les deux termes de cette équation: Analyser l'influence des éléments suivants :
	- phénomènes de frottement sec et visqueux ;
	- inertie de l'élément terminal de la chaîne cinématique (chaise+bras+avant-bras) ;
	- inertie des éléments lies à l'arbre moteur (rotor+codeur+réducteur) ;
	- rapport de réduction du réducteur.

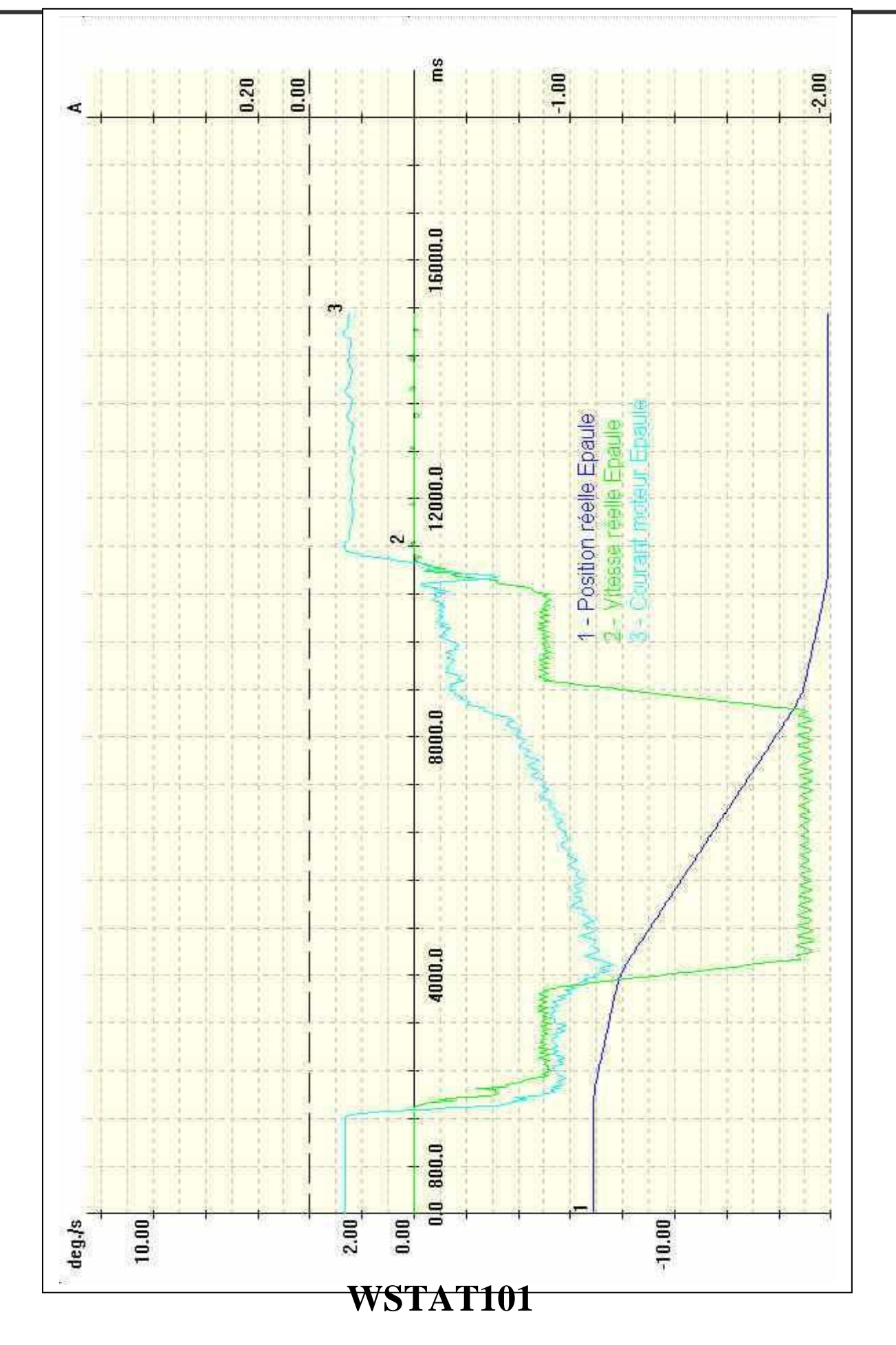

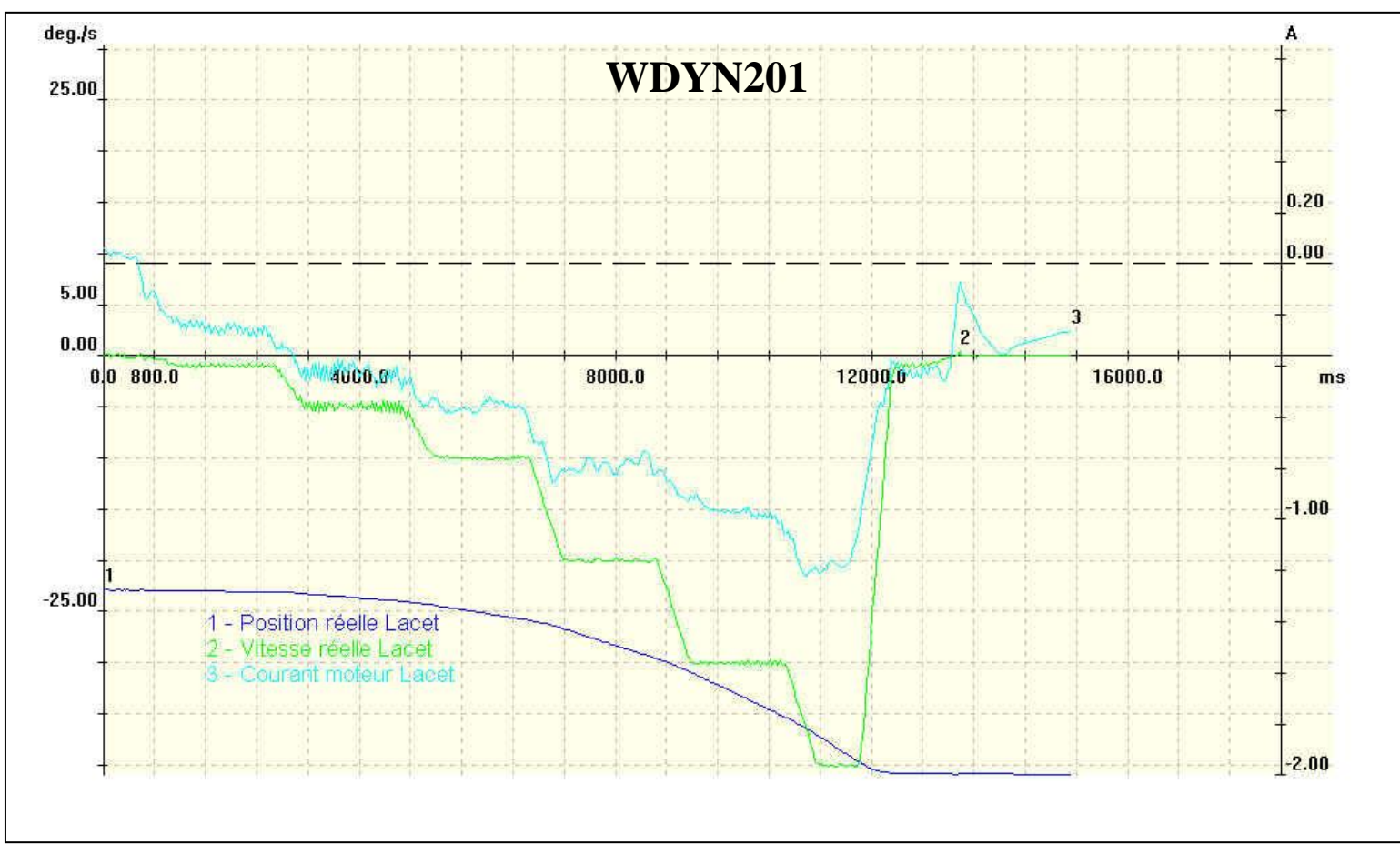

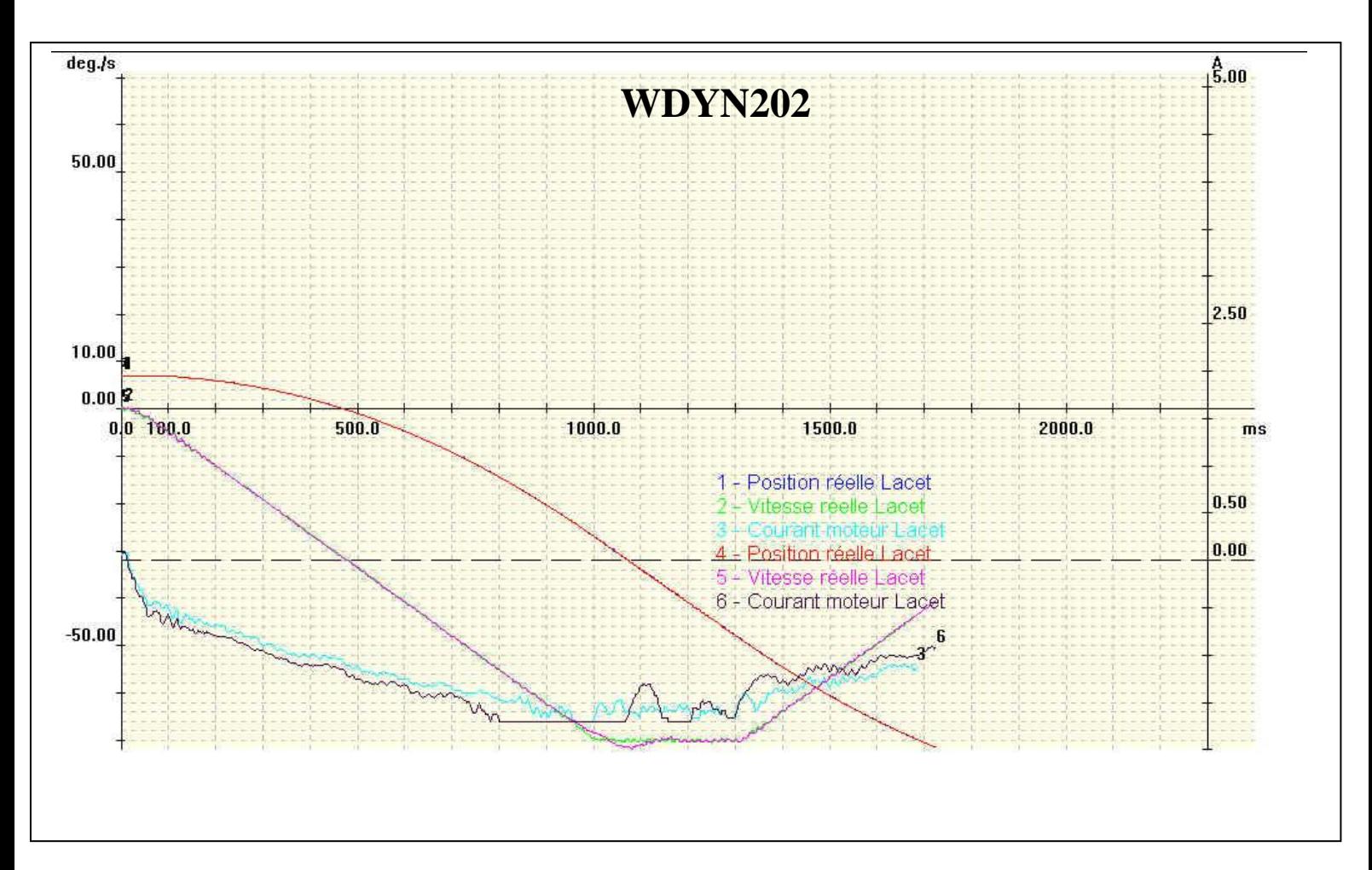